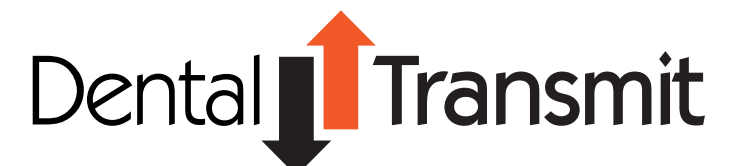

## QuickStart Guide

Dental Transmit is the safe and secure way to send your **Digital** files such as intra oral scans to Truline Dental for products such as Truline IOS, Digisplint, Click Retainers, implaguide and CAP restorations. Best of all it's really easy to use.

**First open your web browser and go to www.dentaltransmit.com**

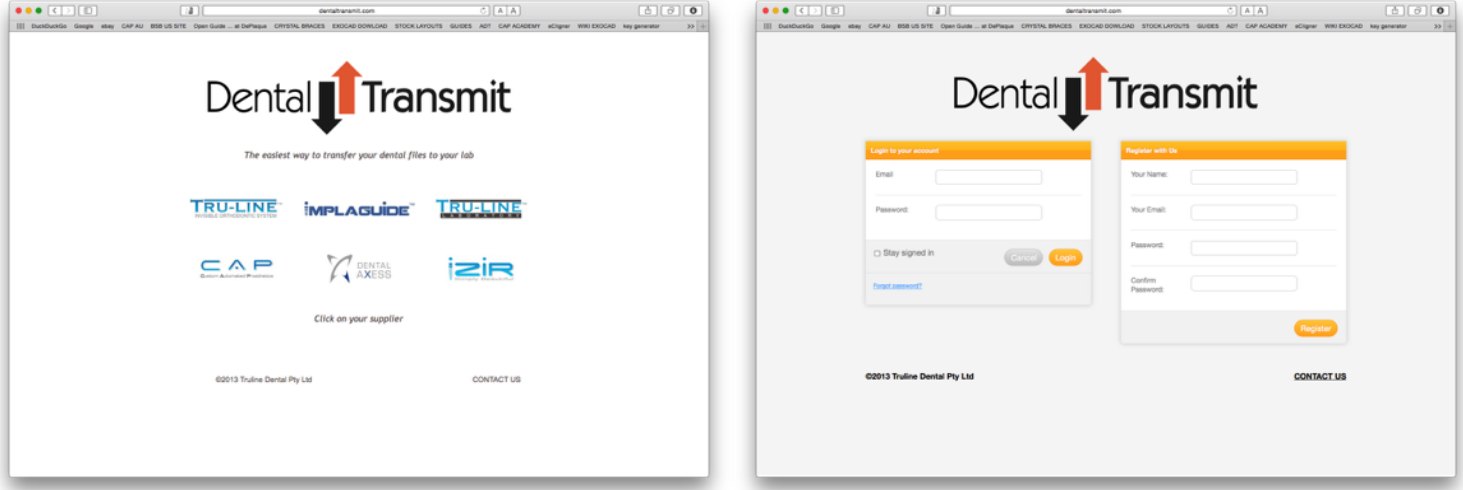

**1.** Click on the desired product or if not sure click Truline Laboratory.

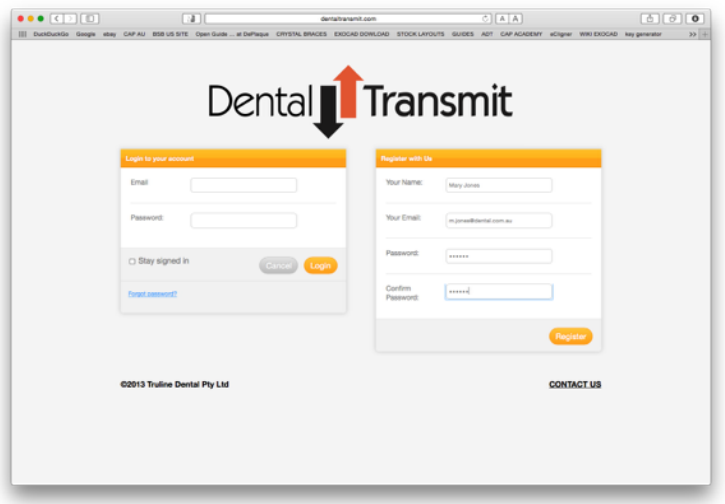

**3.** If you do not have a username or password register and follow the email verification process by checking your email for a link after registering. Then click link in you email you will receive from us to finish registration. Don't forget to check your junk folder if you cannot find the email at first.

**2.** Login with your username and password.

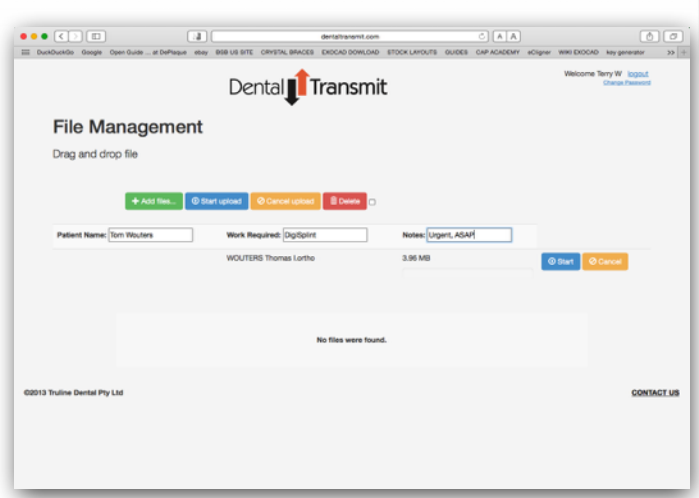

**4.** Once logged in you can either drag files to the browser window or use the "add files" button. To upload click the blue **Start** button. Your file will be uploaded and you will receive an email confirming upload. You can also add a patient name, type of work required and notes.

**Note:** For larger files such as CBCT please zip before sending. For more information see this link: <http://windows.microsoft.com/en-au/windows/compress-uncompress-files-zip-files#1TC=windows-7>

© 2013- 2015 Truline Dental Pty Ltd 1300 878 336

[info@dentaltransmit.com](mailto:info@dentaltransmit.com)